# **Stateless Session Bean**

Készítsünk egy stateless session bean-t, amellyel összeadhatunk két számot.

### **Hozzunk létre egy Dynamic Web projectet**

File  $\rightarrow$  New  $\rightarrow$  Other  $\rightarrow$  ... itt a következőket kell választani: Web  $\rightarrow$  Dynamic Web Project A megjelenő párbeszédablakban adjuk meg a projekt nevét, ez a példában StatelessExample.

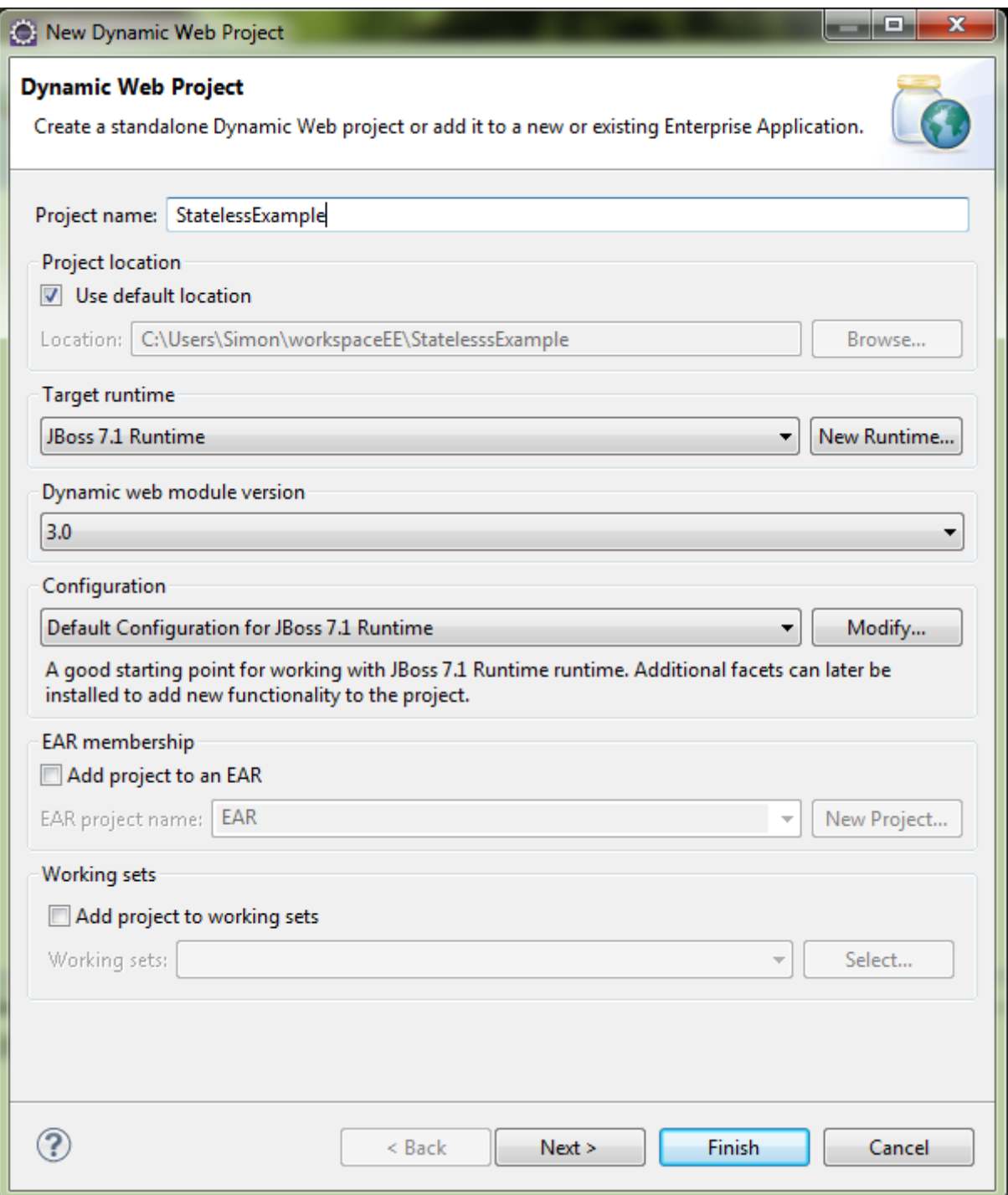

Új Session Bean létrehozását a következő menüpontban lehet megtenni: File  $\rightarrow$  New  $\rightarrow$  Other ... itt a következőket kell választani: EJB  $\rightarrow$  Session Bean

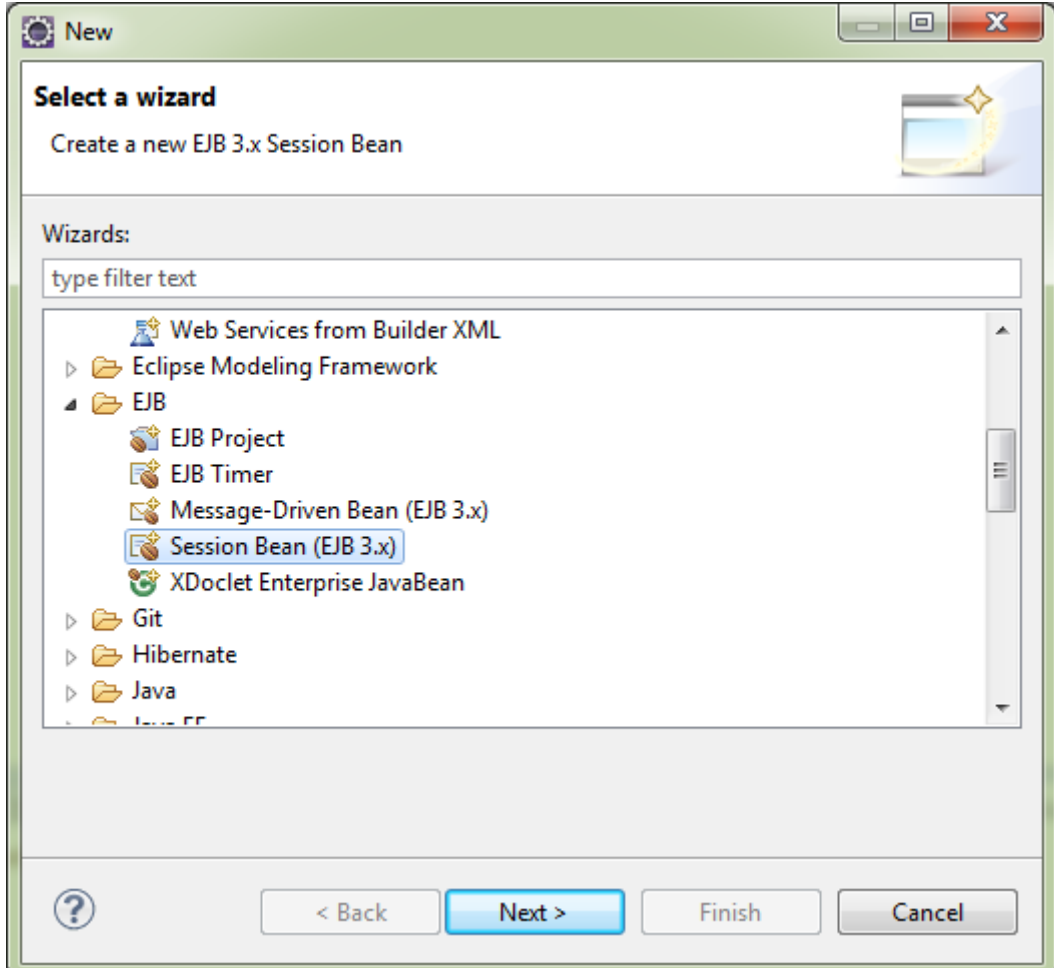

A megjelenő párbeszédablakban a bean paraméterei állíthatók be.

A példában a csomag név org.ait.beans, az osztály neve pedig CalculatorBean.

Az állapotok közül válasszuk a *Stateless*-t.

Az üzleti interfészek résznél jelöljük be a Local interfész létrehozását.

Majd kattintsunk a Next gombra, majd a Finish-re.

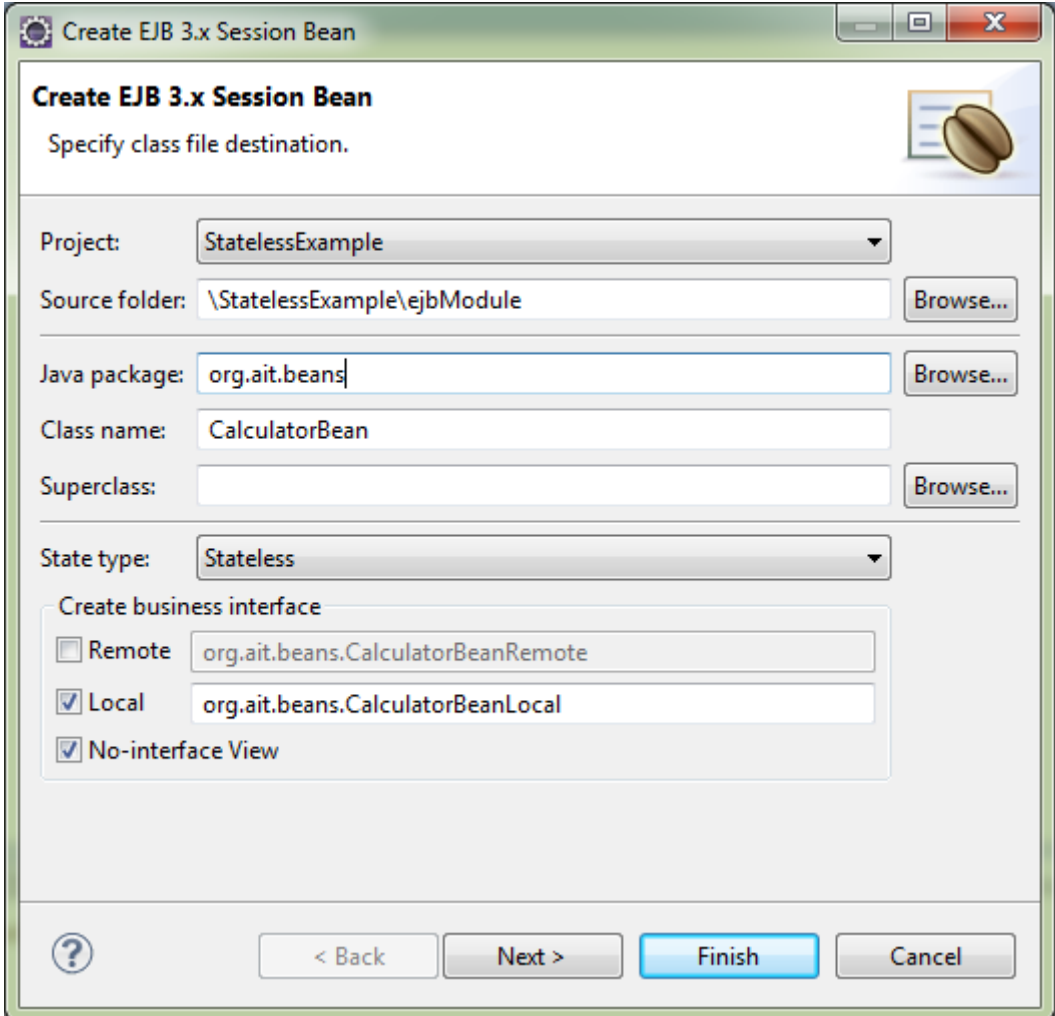

#### **Forráskód:**

A *CalculatorBeanLocal* interfész törzsében hozzuk létre az összeadó és kivonó metódusok prototípusát.

```
package org.ait.beans;
import javax.ejb.Local;
@Local
public interface CalculatorBeanLocal {
      public int add(int x, int y);
      public int sub(int x, int y);
}
```
A *CalculatorBean*-ben írjuk meg az interfészben magadott metódusok törzsét.

```
package org.ait.beans;
import javax.ejb.LocalBean;
import javax.ejb.Stateless;
/**
* Session Bean implementation class CalculatorBean
*/
@Stateless
@LocalBean
public class CalculatorBean implements CalculatorBeanLocal {
     public CalculatorBean() {
     }
     @Override
      public int add(int x, int y) {
             return x + y;
      }
      @Override
      public int sub(int x, int y) {
             return x - y;
      }
}
```
## **Bean hozzáadás szerverhez**

A *Server* fülön klikkeljünk jobb gombbal a szerverre, amelyikhez hozzá akarjuk adni a projektünket.

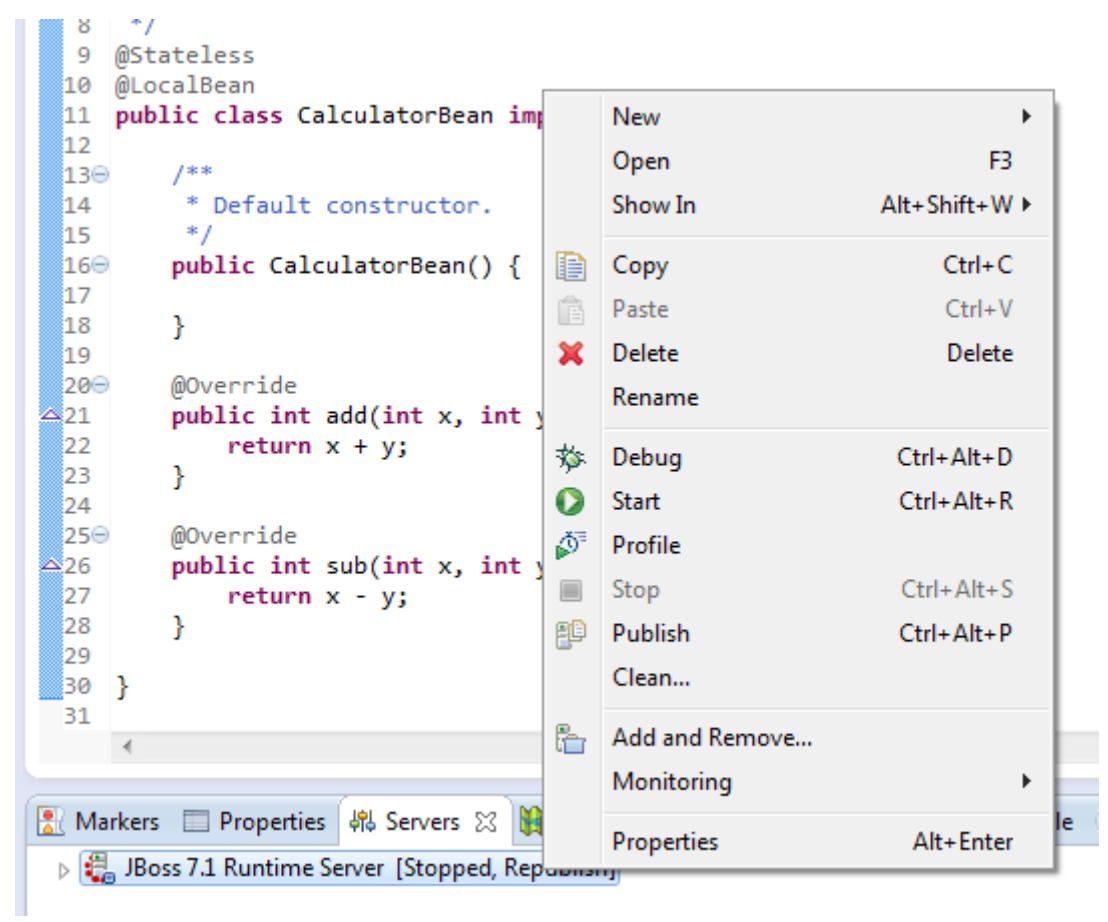

Itt válasszuk az *Add and Remove…* pontot. Majd a megjelenő ablakban adjuk hozzá a *StatelessExample* projektet.

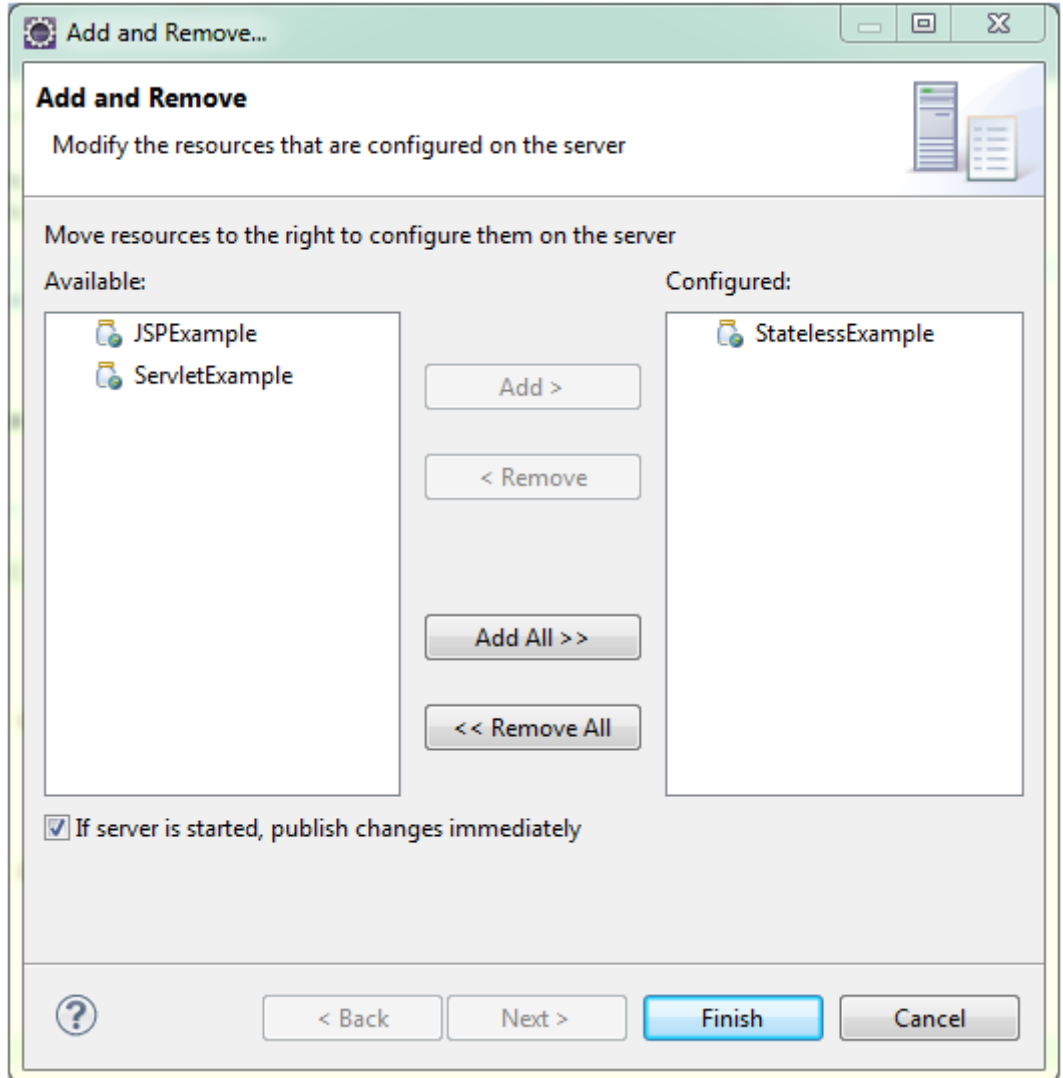

Ezután újra klikkeljünk jobb gombbal a szerverre és válasszuk a *Start* pontot. Ezzel elindul a szerver és betölti a bean-ünket.

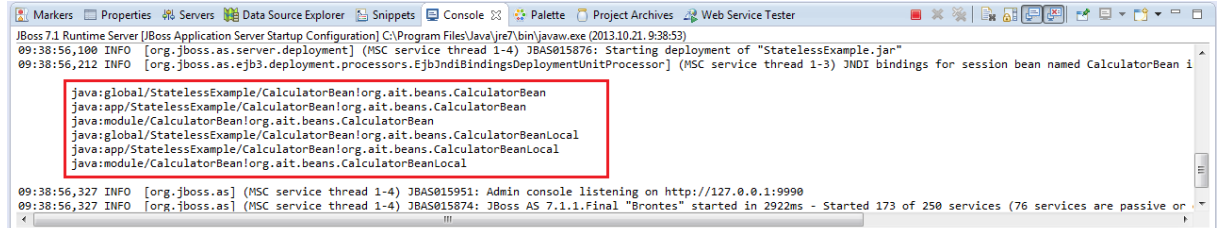

A konzolban megjelenő bean elérési névre szükség van a bean meghívása kor.

# **Teszt JSP oldal létrehozása**

JSP oldal létrehozásához a menüben válasszuk a New  $\rightarrow$  Other... pontot, majd a Web  $\rightarrow$  JSP File pontot.

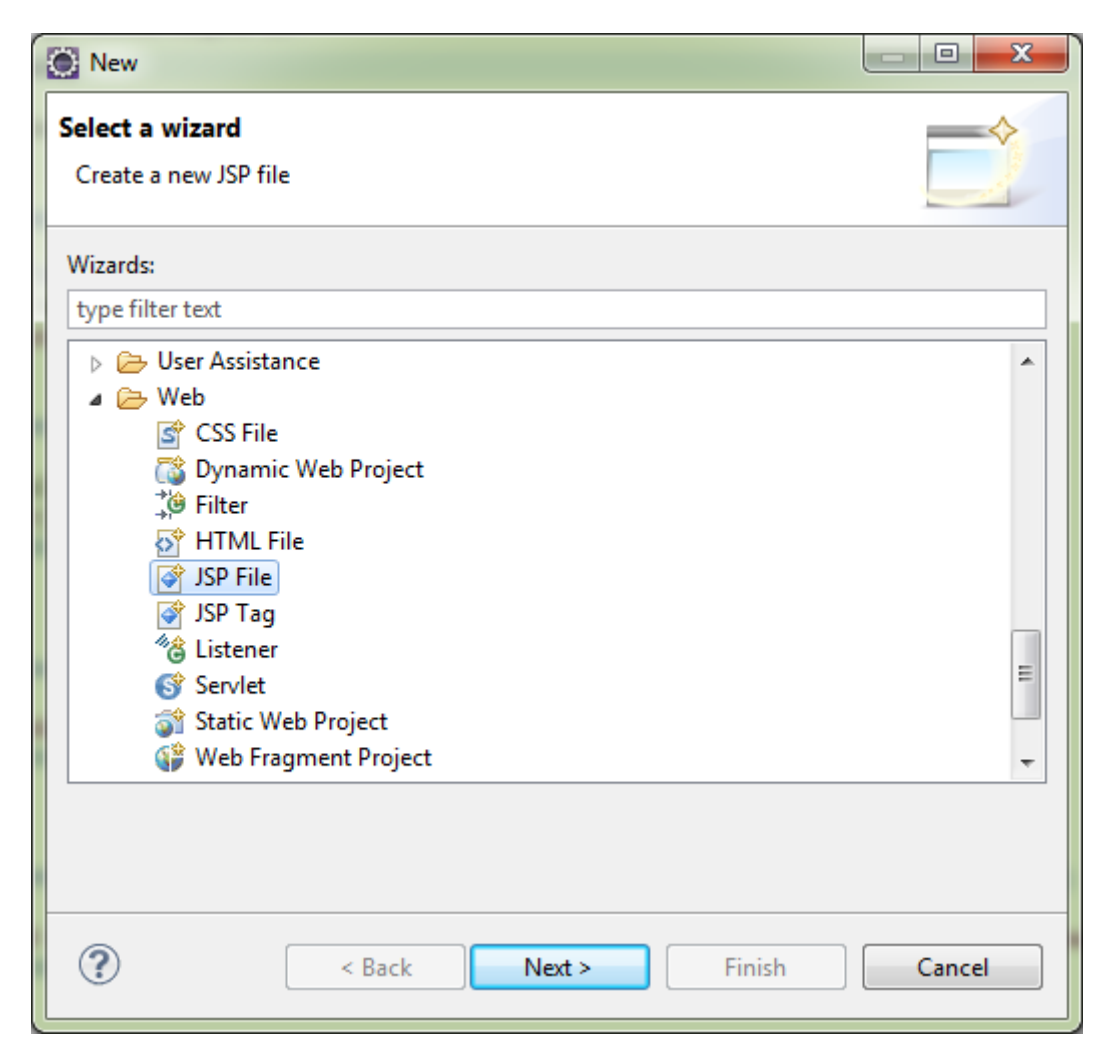

A megjelenő párbeszédablakban adjuk meg szülő könyvtárnak a *StatelessExample/ejbModule/test* -t és a jsp fájl nevét, ez legyen calculatortest.jsp.

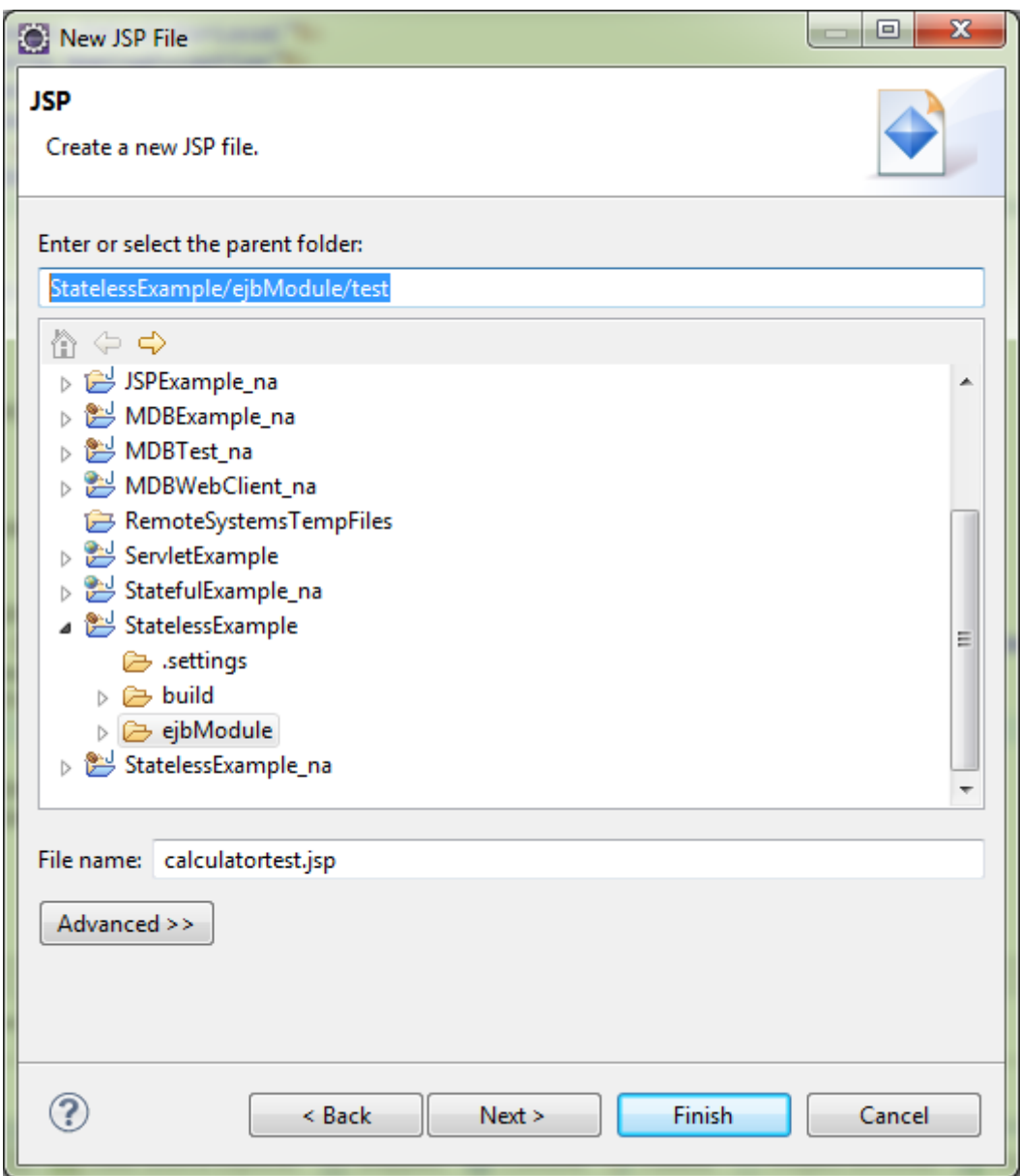

A *Next* gombra való kattintás után megjelenő ablakban válasszuk a New JSP File (html) templétet.

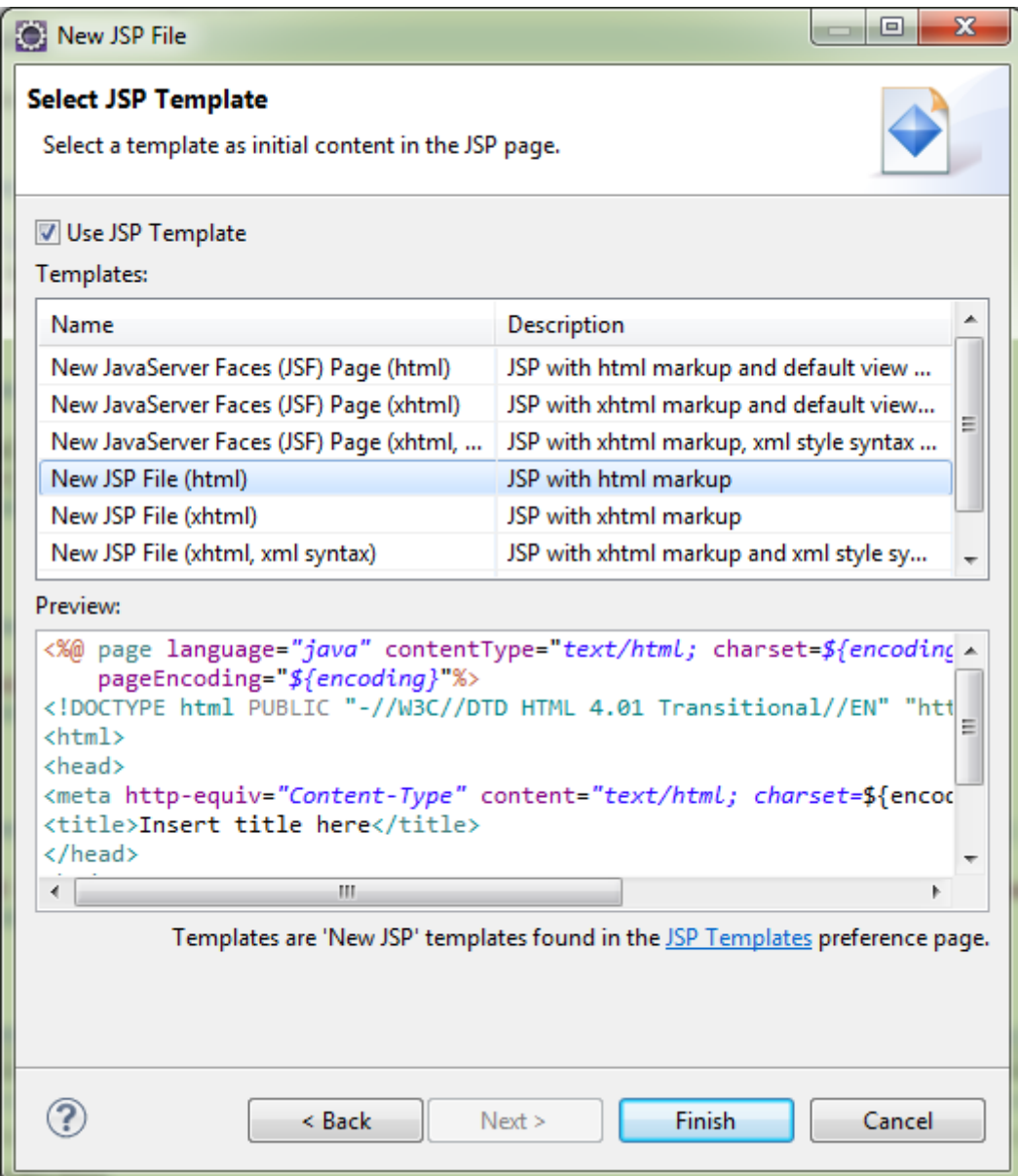

A *calculatortest.jsp* törzse a következő legyen:

```
<%@page import="javax.naming.InitialContext"%>
<%@page import="javax.naming.NamingException"%>
<%@page import="org.ait.beans.CalculatorBeanLocal"%>
<%@ page language="java" contentType="text/html; charset=ISO-8859-1"
     pageEncoding="ISO-8859-1"%>
<!DOCTYPE html PUBLIC "-//W3C//DTD HTML 4.01 Transitional//EN"
"http://www.w3.org/TR/html4/loose.dtd">
<html>
<head>
<meta http-equiv="Content-Type" content="text/html; charset=ISO-8859-1">
<title>Insert title here</title>
</head>
<body>
       <%
      InitialContext ctx;
      CalculatorBeanLocal calculator = null;
      try {
             ctx = new InitialContext();
             calculator = (CalculatorBeanLocal) 
ctx.lookup("java:app/StatelessExampleDinWeb/CalculatorBean!org.ait.beans.Calculato
rBeanLocal");
       } catch (NamingException e) {
             e.printStackTrace();
       }
      \frac{\%}{\%}1 + 1 = \sqrt{2} = \text{calculator.add}(1, 1) %>
      <br>
      1 - 1 = \frac{8}{5} calculator.sub(1, 1) %>
</body>
</html>
```
A *Context lookup* metódusának paraméterében a bean elérési útját kell megadni, ami annak indításakor megjelent a konzolban.

Böngészőben megnézve az oldalt a következő eredményt kapjuk:

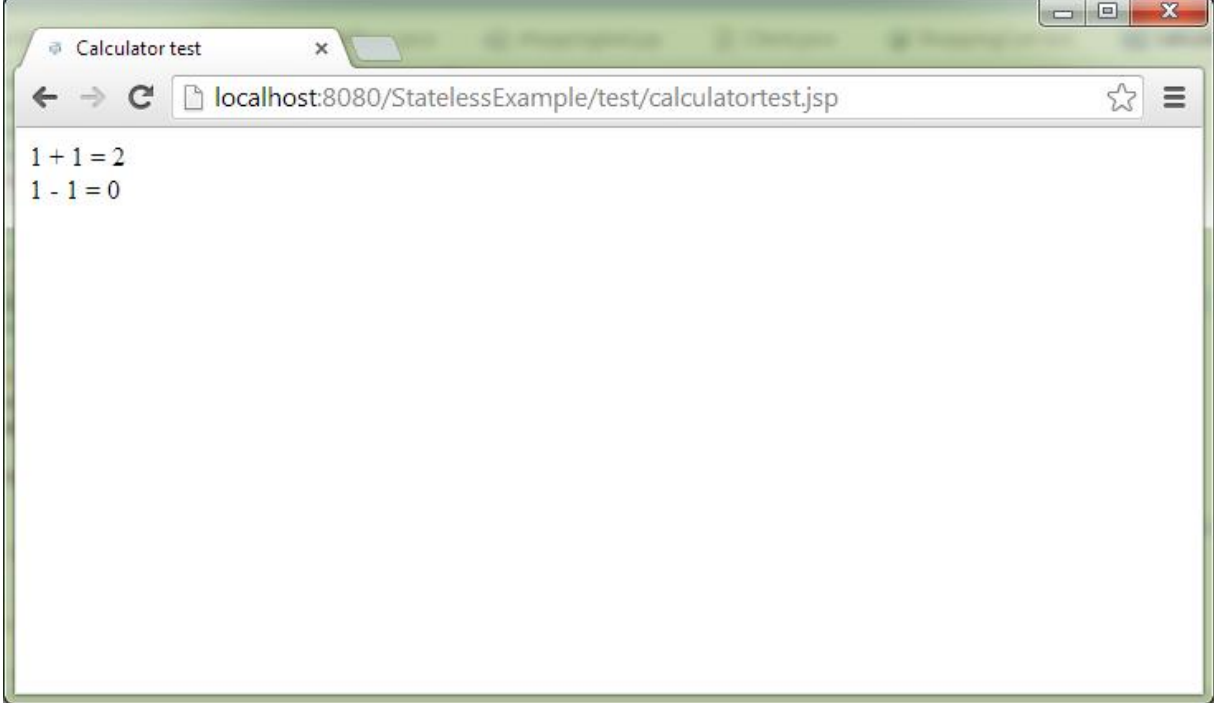

# **Stateful Session Bean**

Készítsünk egy stateless session bean-t, amely egy bevásárló kosarat modellez.

### **Hozzunk létre egy Dynamic Web projectet**

File  $\rightarrow$  New  $\rightarrow$  Other  $\rightarrow$  ... itt a következőket kell választani: Web  $\rightarrow$  Dynamic Web Project A megjelenő párbeszédablakban adjuk meg a projekt nevét, ez a példában StatefulExample.

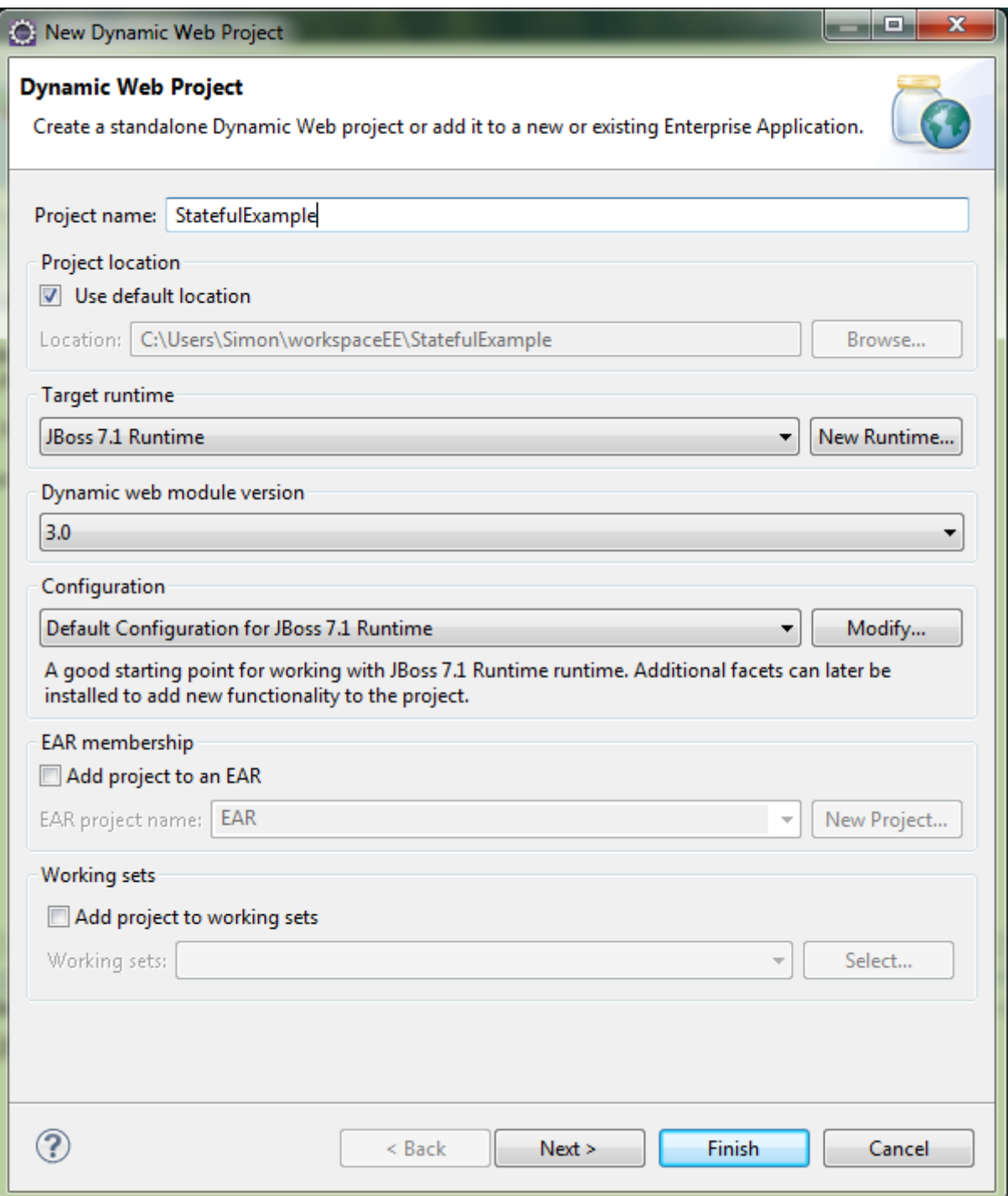

Új Session Bean létrehozását a következő menüpontban lehet megtenni: File  $\rightarrow$  New  $\rightarrow$  Other ... itt a következőket kell választani: EJB  $\rightarrow$  Session Bean

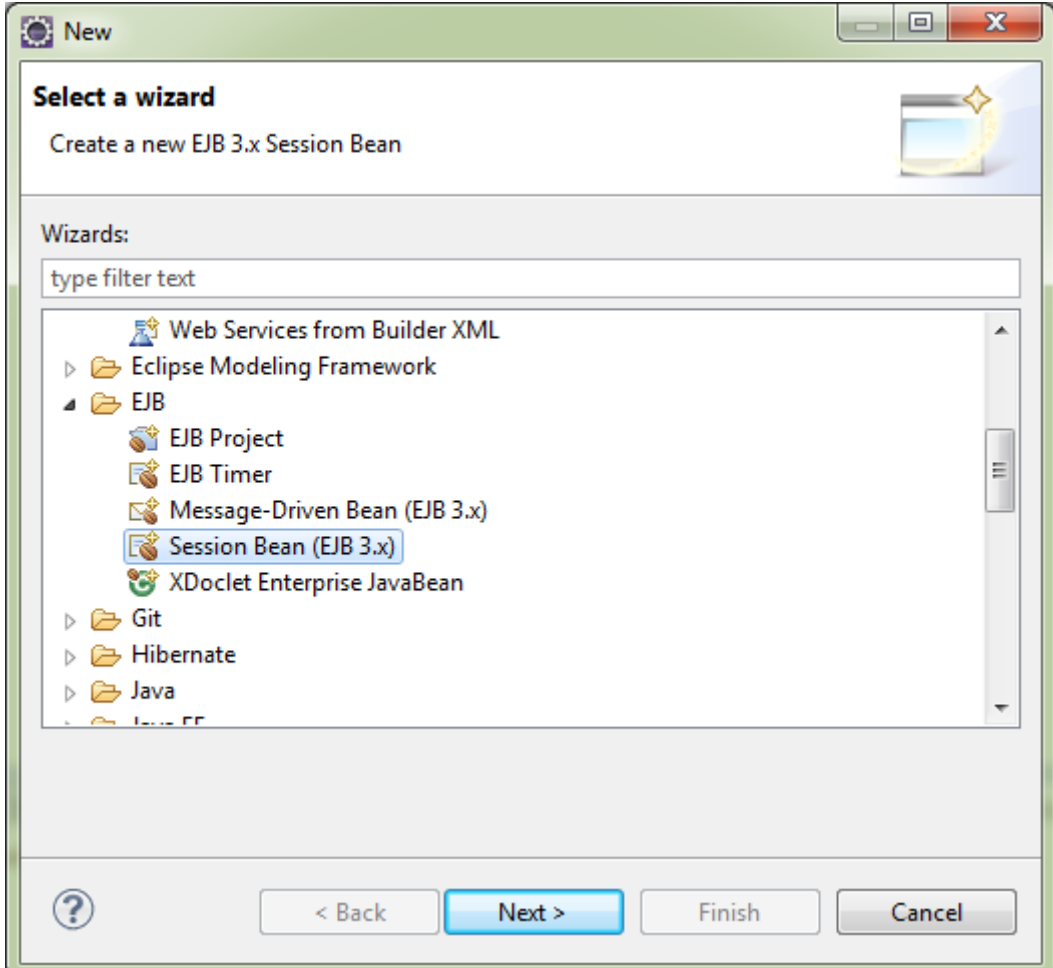

A megjelenő párbeszédablakban a bean paraméterei állíthatók be.

A példában a csomag név org.ait.beans, az osztály neve pedig ShopingCartBean.

Az állapotok közül válasszuk a *Stateful*-t.

Az üzleti interfészek résznél jelöljük be a Local interfész létrehozását.

Majd kattintsunk a Next gombra, majd a Finish-re.

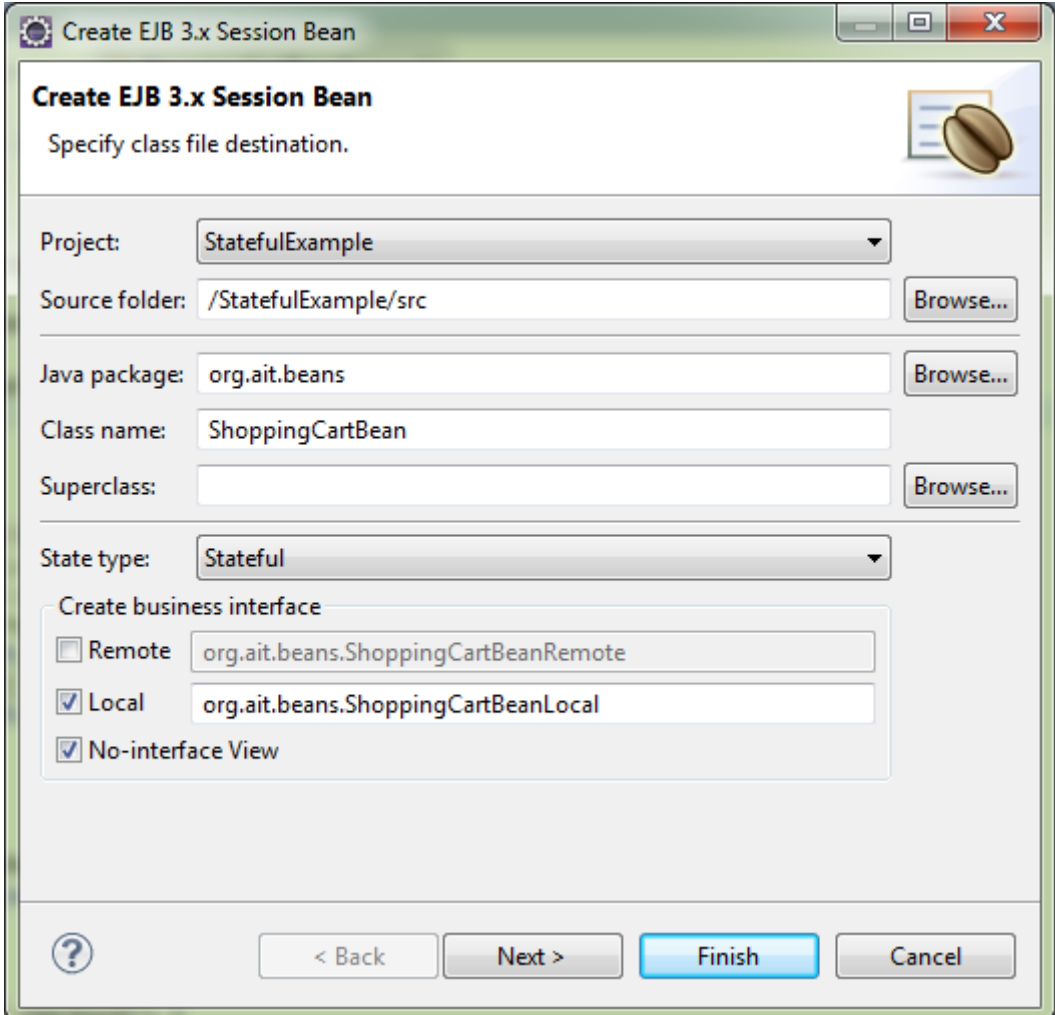

### **Forráskód**:

A *ShoppingCartBeanLocal* interfész törzse legyen a következő:

```
package org.ait.beans;
import java.util.HashMap;
import javax.ejb.Local;
import javax.ejb.Remove;
@Local
public interface ShoppingCartBeanLocal {
      public void buy(String product, int quality);
      public HashMap<String, Integer> getCartContent();
      @Remove
      public void checkout();
}
```
A *ShoppingCartBean* törzse pedig a következő:

```
package org.ait.beans;
import java.util.HashMap;
import javax.ejb.LocalBean;
import javax.ejb.Remove;
import javax.ejb.Stateful;
/**
 * Session Bean implementation class ShopingCartBean
*/
@Stateful
@LocalBean
public class ShoppingCartBean implements ShoppingCartBeanLocal {
      private HashMap<String, Integer> cart = new HashMap<String, Integer>();
      public ShoppingCartBean() {
      }
      @Override
      public void buy(String product, int quality) {
             if(cart.containsKey(product)) {
                   int currqt = cart.get(product);
                   currqt += quality;
                   cart.put(product, currqt);
             } else {
                   cart.put(product, quality);
             }
      }
      @Override
      public HashMap<String, Integer> getCartContent() {
             return cart;
      }
```

```
@Remove
      public void checkout() {
             System.out.println("To be implemented");
      }
}
```
### **Bean hozzáadás szerverhez**

A *Server* fülön klikkeljünk jobb gombbal a szerverre, amelyikhez hozzá akarjuk adni a projektünket.

```
public class ShoppingCartBean implements ShoppingCartBeanLocal {
  14
  15
  16
            private HashMap<String, Integer> cart = new HashMap<String, Intege
  17
  ‼້18⊝
            public ShoppingCartBea
                                             New
                                                                                 \mathbf{r}19
  ီ20
            ł
                                                                              F<sub>3</sub>
                                             Open
  121
                                             Show In
                                                                     Alt+Shift+W ▶
  ‼22⊝
            @Override
 23ع
            public void buy(String
                if(cart. contains Ke<sup>1</sup>Copy
                                                                          Ctrl + C124
  25
                      int current = cPaste
                                                                          Ctrl + VÊ
  26
                      currqt += qual\boldsymbol{\times}Delete
                                                                          Delete
  27
                      cart.put(produ
  28
                 } else \{Rename
  29]
                      cart.put(produ
  30
                 ł
                                                                      Ctrl+Alt+D
                                        to.
                                             Debug
  31
            ŀ
                                        \bulletStart
                                                                      Ctrl+Alt+R
  32
  ,33⊝
                                        Ŏ
            @Override
                                             Profile
34ھ
            public HashMap<String,
                                             Stop
                                                                      Ctrl+Alt+S
                                        \qquad \qquad \Box35
                 return cart;
  36
                                        喞
                                             Publish
                                                                      Ctrl+Alt+P
  37
                                             Clean...
  ່ 38⊝
            @Remove
ە∈⊠
            nublic void checkout()
                                            Add and Remove...
                                        ħ
                                             Monitoring
                                                                                 \blacktrianglerightA Markers E Properties 48 Servers
                                                                                    Console
                                             Properties
                                                                       Alt+Enter
 Boss 7.1 Runtime Server [Stoppeagr
```
Itt válasszuk az *Add and Remove…* pontot. Majd a megjelenő ablakban adjuk hozzá a *StatefulExample* projektet.

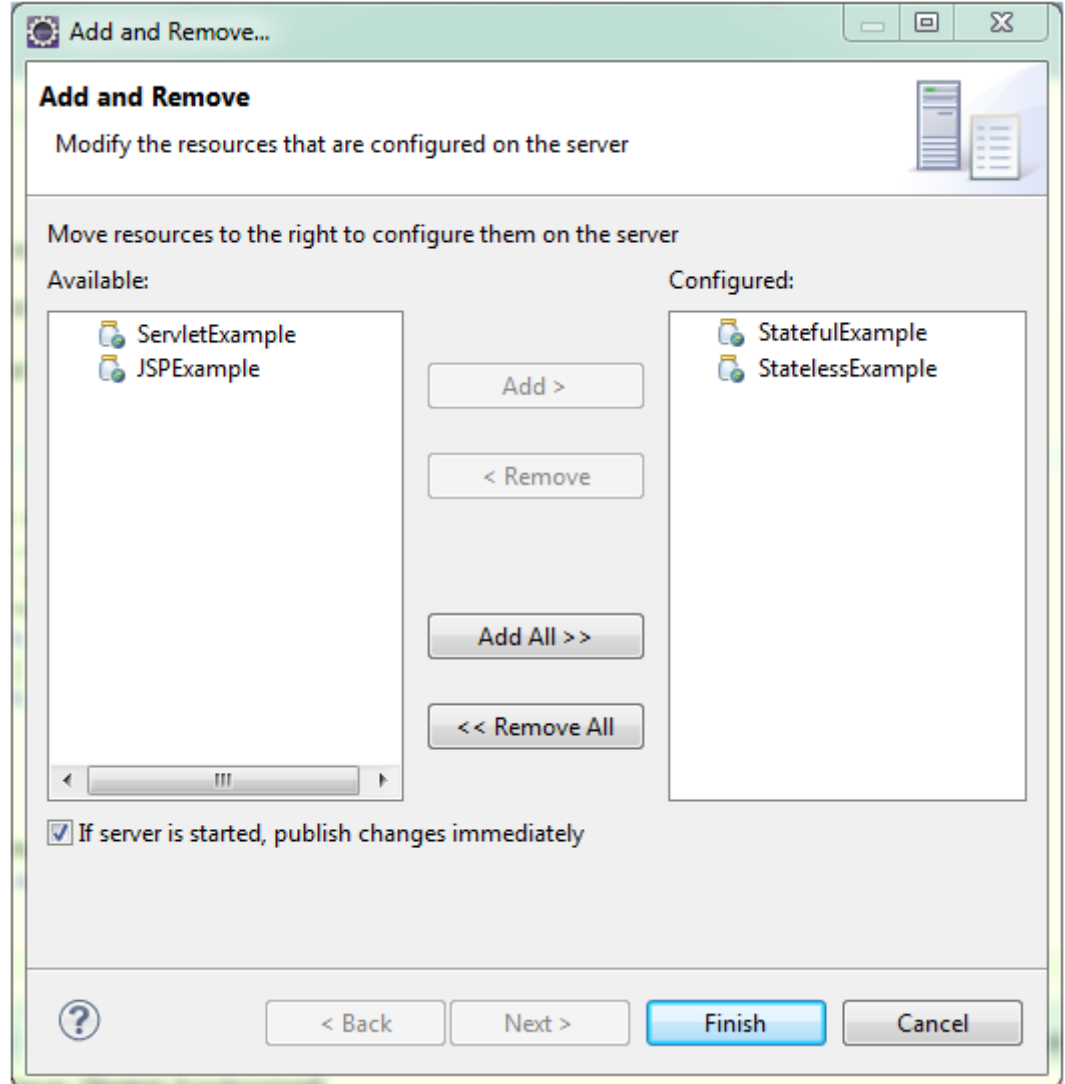

Ezután újra klikkeljünk jobb gombbal a szerverre és válasszuk a *Start* pontot. Ezzel elindul a szerver és betölti a bean-ünket.

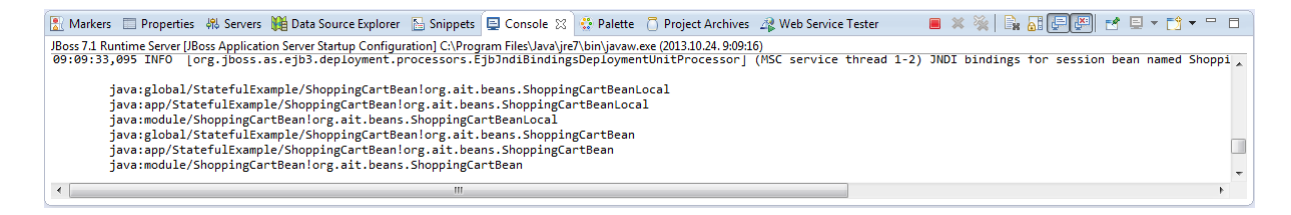

A konzolban megjelenő bean elérési névre szükség van a bean meghívása kor.

# **Teszt JSP oldal létrehozása**

JSP oldal létrehozásához a menüben válasszuk a New  $\rightarrow$  Other... pontot, majd a Web  $\rightarrow$  JSP File pontot.

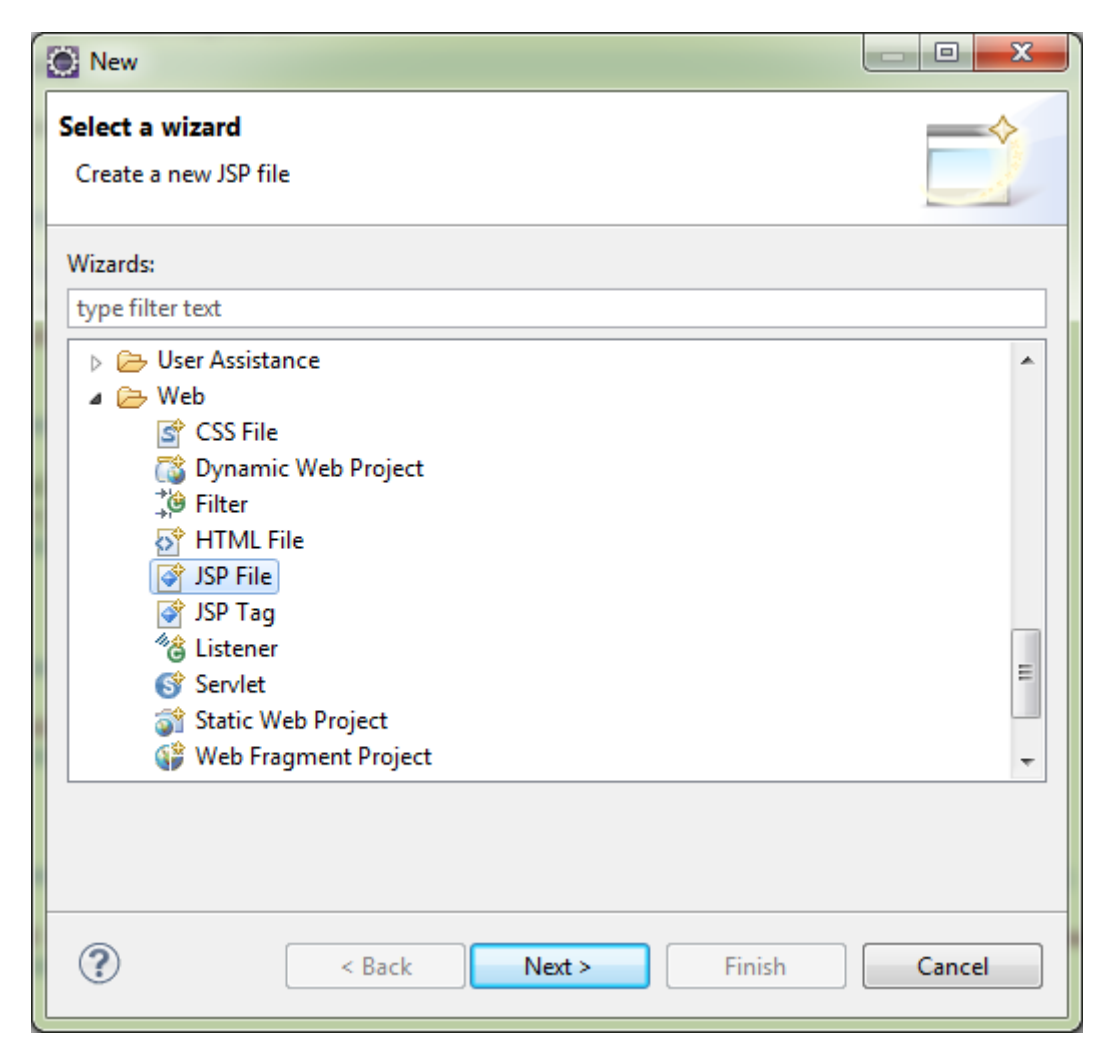

A megjelenő párbeszédablakban adjuk meg szülő könyvtárnak a *StatefulExample/ejbModule/test* -t és a jsp fájl nevét, ez legyen shoppingtest.jsp.

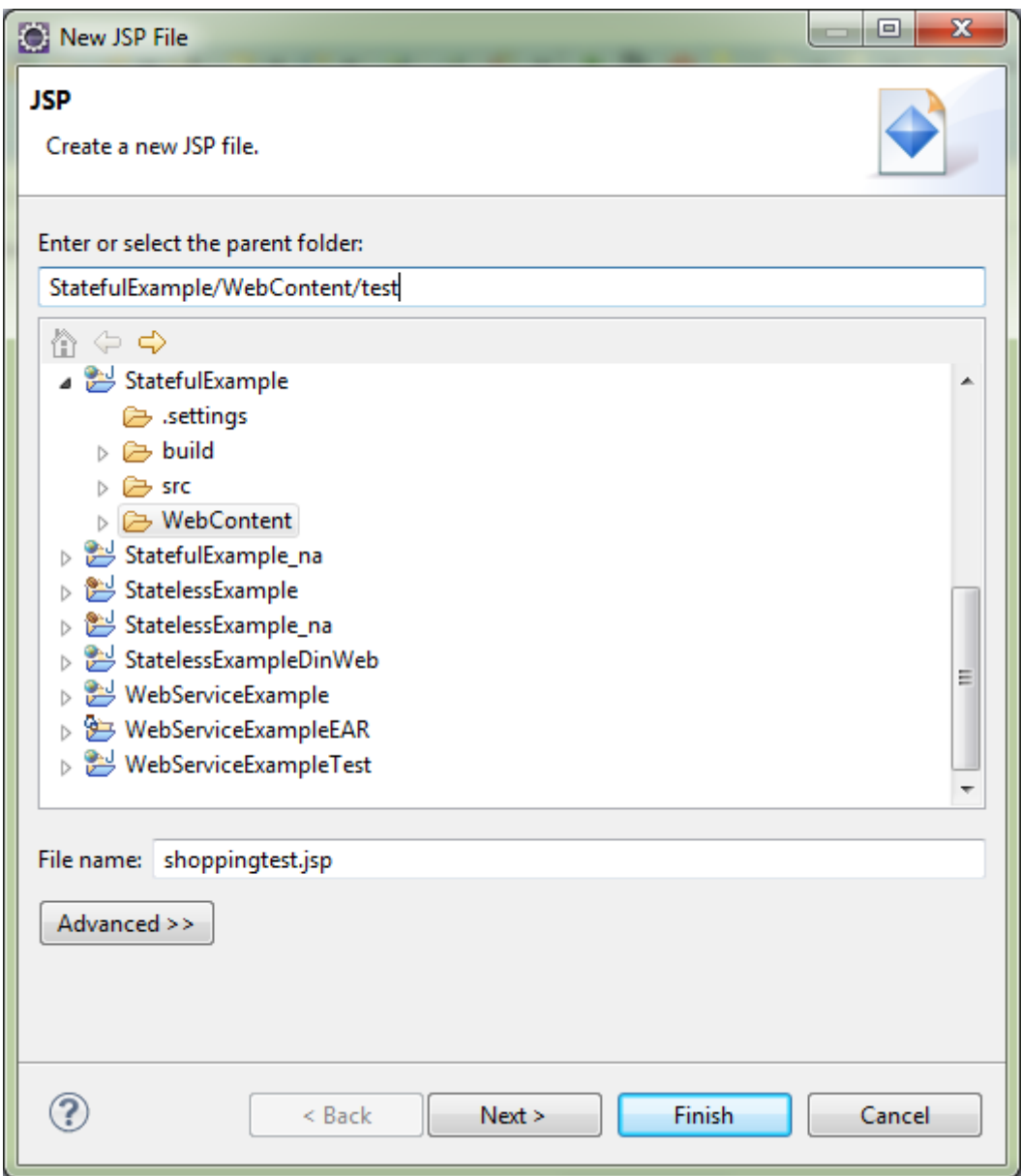

A *Next* gombra való kattintás után megjelenő ablakban válasszuk a New JSP File (html) templétet.

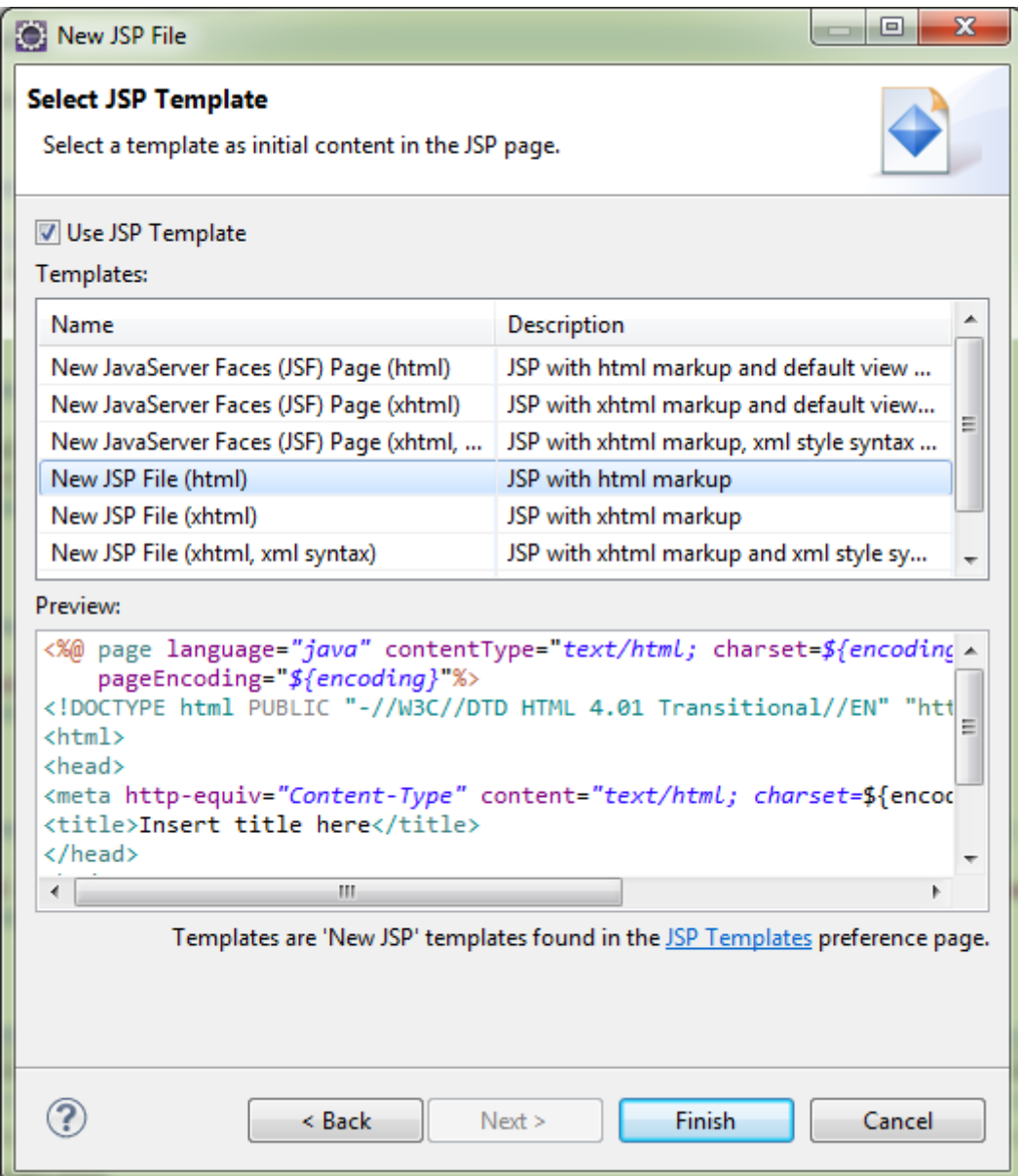

A *shoppingtest.jsp* törzse a következő legyen:

```
<%@page import="javax.naming.InitialContext"%>
<%@page import="javax.naming.NamingException"%>
<%@page import="org.ait.beans.ShoppingCartBeanLocal"%>
<%@page import="java.util.HashMap"%>
<%@ page language="java" contentType="text/html; charset=ISO-8859-1"
     pageEncoding="ISO-8859-1"%>
<!DOCTYPE html PUBLIC "-//W3C//DTD HTML 4.01 Transitional//EN"
"http://www.w3.org/TR/html4/loose.dtd">
<html>
<head>
<meta http-equiv="Content-Type" content="text/html; charset=ISO-8859-1">
<title>ShoppingCart test</title>
</head>
<body>
       <%
       InitialContext ctx = new InitialContext();
       ShoppingCartBeanLocal cart = (ShoppingCartBeanLocal) 
ctx.lookup("java:app/StatefulExample/ShoppingCartBean!org.ait.beans.ShoppingCartBe
anLocal");
      \frac{\%}{\%}Buying 1 memory stick <br>
       <%
      cart.buy("Memory stick", 1);
      \frac{\%}{\%}Buying another memory stick <br>
       <%
      cart.buy("Memory stick", 1);
      \%Buying a laptop <br>
       <%
      cart.buy("Laptop", 1);
      \frac{\%}{\%}<hr>
      Print cart: <br>
       <%
      HashMap<String, Integer> fullCart = cart.getCartContent();
       for(String product : fullCart.keySet()) {
      \frac{\%}{\%}<%= (String)(fullCart.get(product) + " " + product) %> <br>
       \langle\%}
      \frac{\%}{\%}<br>
      Checkout <br>
       \langle %cart.checkout();
      \%<br>
       Should throw an object not found exception by invoking on cart after @Remove 
method <br>
       <%
       try {
             cart.getCartContent();
      } catch (javax.ejb.NoSuchEJBException e) {
```

```
\frac{\%}{\%}<br/>br>Successfully caught no such object exception. <br>
       <%
        }
        %>
</body>
</html>
```
A *Context lookup* metódusának paraméterében a bean elérési útját kell megadni, ami annak indításakor megjelent a konzolban.

Böngészőben megnézve az oldalt a következő eredményt kapjuk:

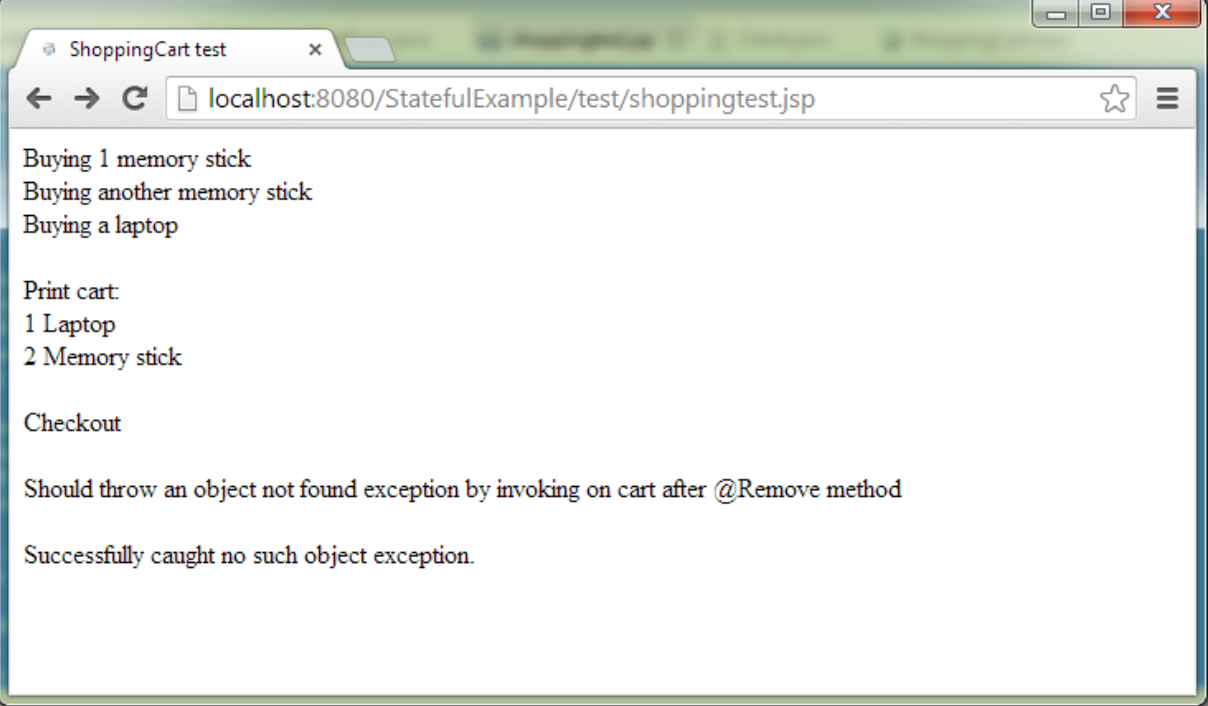